# **WFRCONTROL PAIRING & TROUBLESHOOTING GUIDE**

# WIFIRANGER® A WINEGARD COMPANY

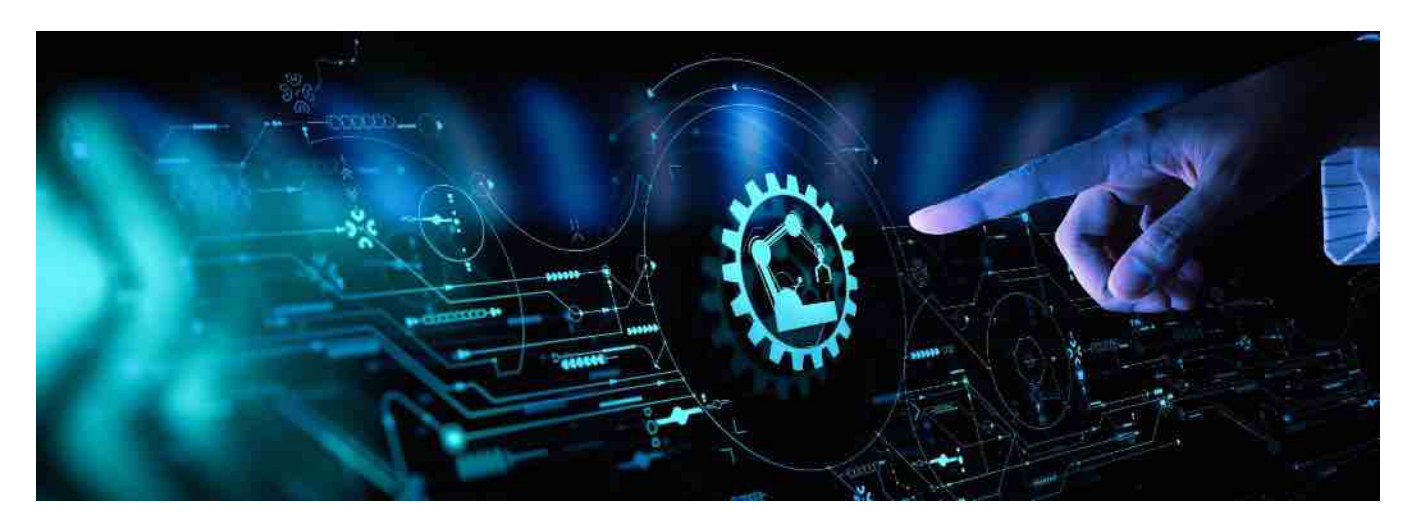

# **REVISED SEPTEMBER 2020**

## **Indoor & Outdoor WiFiRanger Routers Can be Paired Together in One Seamless Network**

WFRControl is the feature that allows an indoor WiFiRanger router to manage and control a secondary outdoor WiFiRanger. Any of our Packs which include both an indoor and outdoor router use this feature. It is preferable to setup WFRControl so that it is easy to Scan and Connect using the outdoor router from the Control Panel of the indoor router. The networks of both units are also bridged together so that a computer connected to the indoor unit could communicate with a device connected to the outdoor unit, and vice versa. There is also the ability to have the outdoor WiFiRanger router match the broadcast name of the indoor WiFiRanger router. All of these features and capabilities make using WFRControl ideal when you have both indoor and outdoor WiFiRanger routers.

# **IMPORTANT CONSIDERATIONS**

#### A. **WFRControl Pairing Works Automatically when Plugged into Correct Pairing Port**

Each indoor WiFiRanger router model has a specific LAN port that allows for automatic WFRControl pairing. We recommend that you plug the ethernet cable from the outdoor WiFiRanger router into the specified pairing port. This will make the setup process quick and seamless as the indoor WiFiRanger router should automatically detect the outdoor WiFiRanger router and attempt to pair. It is possible to manually pair the two routers together without using the specified pairing port. However, ensure that you do not plug the outdoor router's ethernet cable into the WAN port of the indoor router since this will not allow pairing to work.

#### B. **Not All Pairing Ports Provide Power Over Ethernet (POE) Output to Outdoor Router**

Keep in mind that not all specified pairing ports provide Power Over Ethernet (POE) output. For indoor router models that do have POE output, plug the ethernet cable of the outdoor router directly into the specified pairing port, which will provide both a data and power connection. For indoor router models that do not have POE output, there will need to be a POE injector in between the indoor router and outdoor router. Refer to the appropriate installation materials for correct setup in these situations.

#### C. **WFRControl Should Only Be Used with Two Routers on Same Firmware Version**

Prior to pairing the two routers together using WFRControl, ensure that both routers are on the exact same firmware version. This will make the WFRControl feature work properly and allow for automatic pairing. It is possible in some circumstances to pair dissimilar firmware versions together, but various unforeseen bugs or issues may exist. As such, we highly recommend having both routers on the same firmware version in order to use the WFRControl feature. Note that older routers have firmware locks as they cannot handle the newer firmware versions. This is an important factor when pairing routers of different age or generation.

# **WFRCONTROL**

# **PAIRING & TROUBLESHOOTING GUIDE**

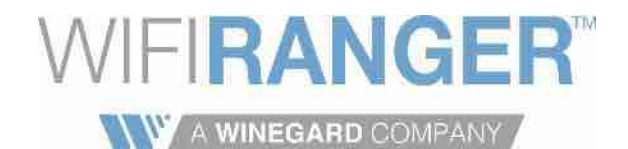

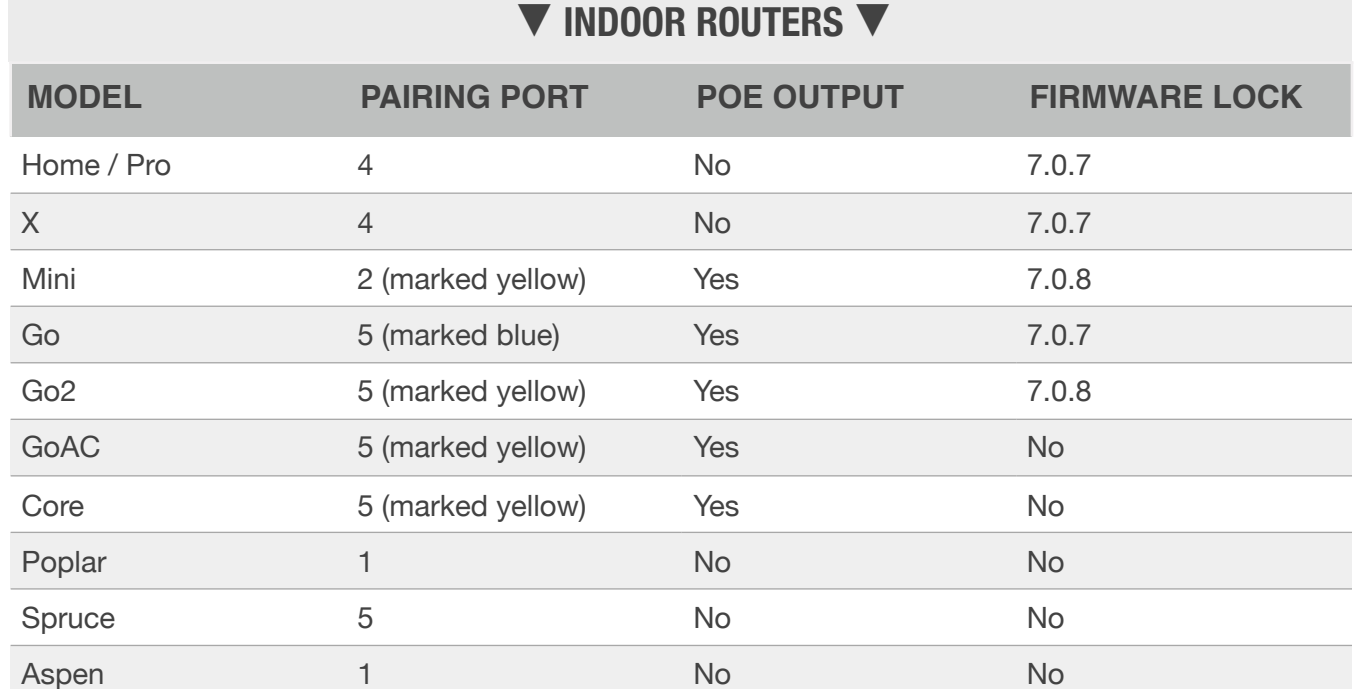

# **▼ OUTDOOR ROUTERS ▼**

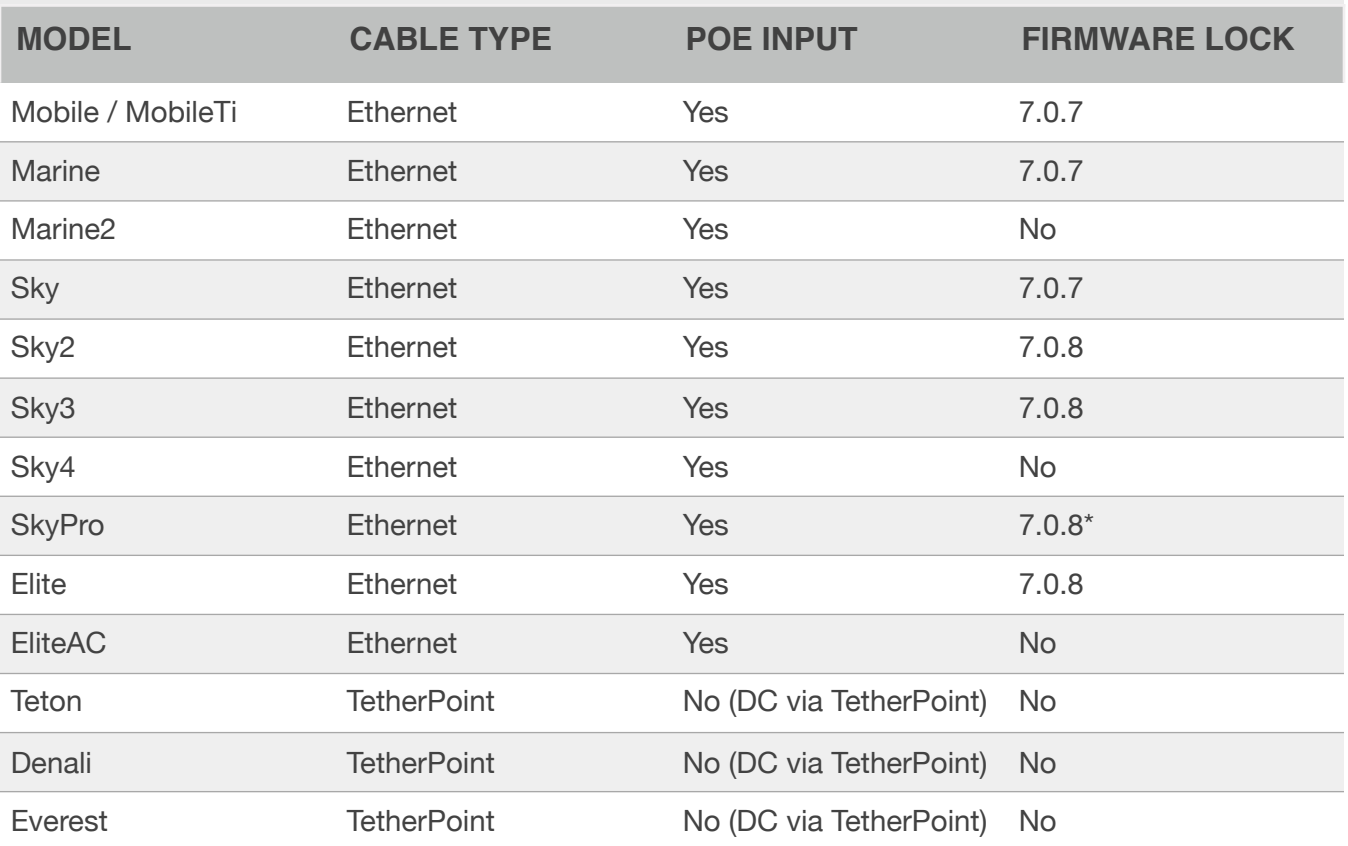

*\*Firmware lock only applies to SkyPro v1 but does not apply to SkyPro v2 or v3 (contact support for more info)*

# **WFRCONTROL**

**PAIRING & TROUBLESHOOTING GUIDE**

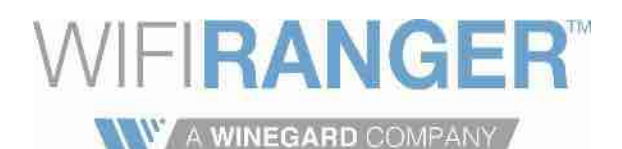

1) Ensure both indoor and outdoor routers are **powered up** according to their installation instructions

**▼ WFRCONTROL PAIRING ▼**

- 2) Plug outdoor router's ethernet cable into **pairing port** of indoor router (refer to table of indoor routers)
- 3) Wait approximately **2 minutes** for the automatic pairing process to complete
- 4) Connect computer / device to indoor unit via **LAN** or **WiFi**
- 5) Access indoor router's Control Panel in **web browser** (i.e. Chrome, Safari, Internet Explorer, Firefox, etc.)
	- a) Go to **[mywifiranger.com](http://mywifiranger.com)** or **10.1\_ \_.\_ \_.1:8080** in address bar of web browser
		- ✦ *The blank spaces would need to be filled in with the unique numbers of your particular indoor router* (refer to product label for the direct Control Panel address)
- 6) Get on **Setup** tab of indoor router's Control Panel
- 7) Ensure that **WFRControl** is set to **Active** in list of **Internet Connectors**
- 8) Click **blue gear icon** to expand WFRControl settings
- 9) Select **Ethernet** for **Control Over** option
- 10) Click **Save Changes** at bottom of Setup tab
- 11) Wait **30 seconds** for WFRControl to pair both indoor and outdoor units together
- 12) Use **Up** arrow button to move **WFRControl** to desired priority of **Order**
	- *a) It is recommended to prioritize WFRControl above Internal WiFi WAN*
	- *2) Think of WFRControl as the outdoor unit and Internal WiFi WAN as the indoor unit*
- 13) Click **Save Changes** at bottom of Setup tab
- 14) Get on **Main** tab of indoor router's Control Panel
- 15) Select outdoor router to left of **Scan** button instead of indoor router
- 16) Click **Scan** and then **Connect** on desired WiFi Network (connects using outdoor unit now)

Now you have the simple, unified control of two WiFiRangers from the Control Panel of the indoor unit. WFRControl also combines the networks of both WiFiRangers, meaning devices connected via LAN or WiFi to either unit will be interconnected at all times. If desired, you can turn Sync WiFi Broadcast to On from the WiFi tab of the indoor WiFiRanger. This feature makes the outdoor WiFiRanger broadcast the same network name and password as the indoor WiFiRanger. With WFRControl setup properly, you will be able to make the most of both indoor and outdoor unit capabilities.

# **WFRCONTROL**

**PAIRING & TROUBLESHOOTING GUIDE**

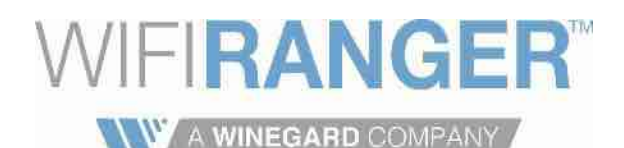

# **▼ WFRCONTROL TROUBLESHOOTING ▼**

# 1) Verify both WiFiRanger routers are on **matching firmware** (required to pair and operate properly)

✦ Firmware version is found on the top righthand corner of the Control Panel. The Upgrade Firmware link is found in the same area should the units require an update for WFRControl to function properly. Refer to the indoor and outdoor router tables to see which firmware version each of your products are locked to (if applicable). If you are concerned that your products cannot match the same firmware version, contact WiFiRanger tech support for advice.

# 2) Reset both WiFiRanger routers to factory default settings by clicking **Reset** on Setup tab

✦ Ensure that you perform the factory reset on both routers, not just on one or the other. To do so, first connect to the indoor router and reset then reboot the router. Now connect to the outdoor router and reset then reboot it. Once both routers have been individually factory reset and rebooted, attempt to follow the instructions for WFRControl Pairing.

## 3) Ensure there is **no confusion** between indoor and outdoor routers

✦ In some cases, there are perceived issues due to not understanding the difference between the indoor and outdoor routers. Take some time to think through each setup step, paying attention to which router you are currently connected to. While carefully distinguishing between the indoor and outdoor routers, follow each of the setup steps for WFRControl. If you are still confused about how WFRControl should operate or be setup, contact WiFiRanger tech support for clarification and training.

## 4) Troubleshoot **physical connections and power** (refer to **Physical Power** Knowledge Base article)

✦ There may be problems with the cabling or power between the indoor and outdoor routers. Careful and precise physical troubleshooting will often resolve any remaining issues that are preventing WFRControl from pairing and operating properly. We offer extensive information and troubleshooting guidance in the Physical Power Knowledge Base article available online at [wifiranger.com](http://wifiranger.com)

## 5) Contact a WiFiRanger **support representative**

✦ When all else fails, give WiFiRanger tech support an email or phone call to see what else can be done. Be sure to specify all of the troubleshooting steps that have already been attempted. Also be ready to provide support with the WiFiRanger models for both the indoor and outdoor routers. The firmware version of each router is also essential. Remember that pictures are worth a thousand words, so send a few photos of the physical connections and status lights of the routers, showing how they are interconnected and powered up. The more details and information you provide the faster the issue will be identified and resolved.